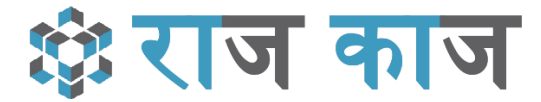

## ई-फाईल के साथ माईक्रोसॉफ्ट वर्ड में तैयार किये गये प्रस्तावित ड्राफ्ट में ई-साईन के उपयुक्त स्थान हेतु मार्जिन की सेटिंग हेतु दिशा-निर्देश

- 1. राजकाज में ई—फाईल के साथ प्रस्तावित DFA (Draft) को Microsoft Word में तैयार करें।
- 2. Microsoft Word में निम्नानुसार मार्जिन सेट करे ताकि ई—साइन उपरान्त हस्ताक्षर उपयुक्त स्थान पर प्रदर्शित हो एवं टेक्सट पर ना छपे :-

MS Word > Layout > Margins > Custom Margin

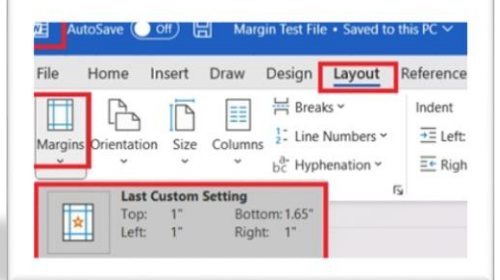

Top/Left/Right: - 1 inch/ 2.54cm (वैकल्पिक / आवश्यकतानूसार) 1.65 inch/ 4.2 cm (अनिवार्यतः) **Bottom: -**

3. Word file में तैयार किए हुए DFA को संबंधित ई-फाईल में अपलोड करने हेतू Drafts >> Offline DFA का चयन कर Upload DFA पर क्लिक कर अपलोड करें :-

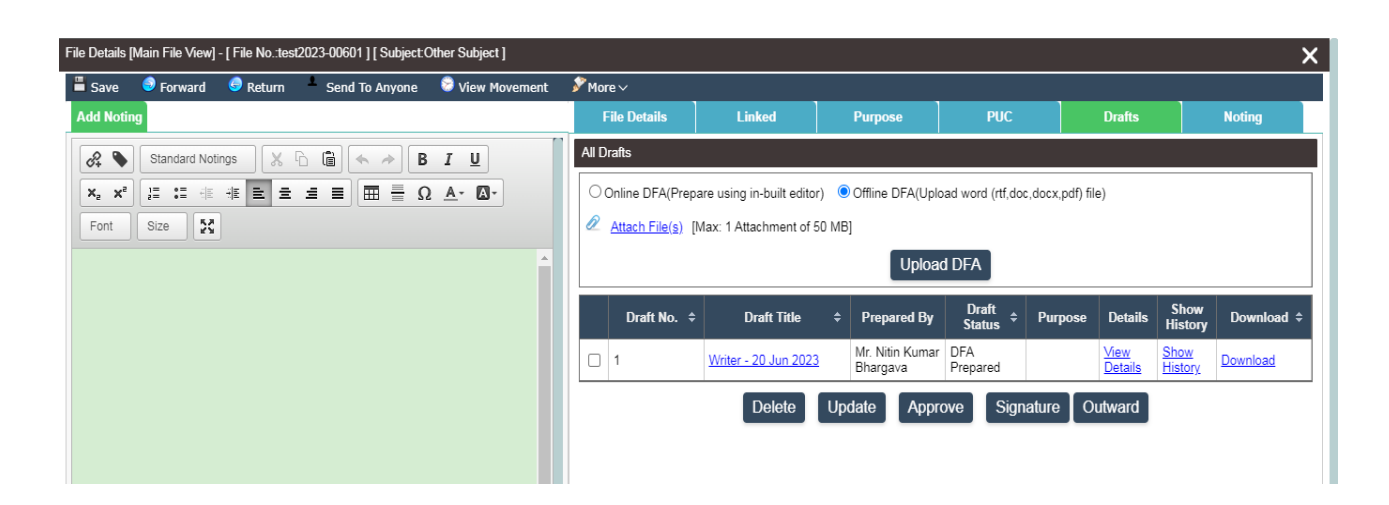